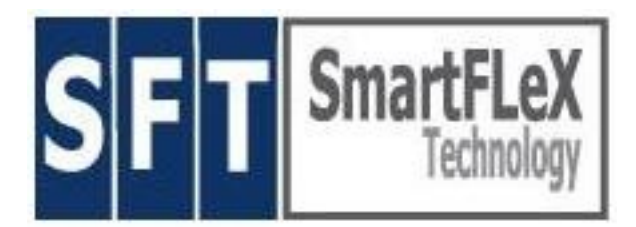

# Quick-Start Manual for **NETiON™** SmartClient Network Appliance

10/2005, Version 3.8.3 and higher

SmartFLeX Technology, Inc.

31 Stonecroft Drive, Suite 105 Easton, PA 18045-2812, USA

Phone: +1 (610) 849-0186 Fax: +1 (610) 849-0197

[http://www.smartflextech.com](http://www.smartflextech.com/)

This Manual and all accompanying software and documentation are copyrighted and all rights are reserved. This product, including software and documentation, may not in whole or in part, be copied, photocopied, translated or reduced to any electronic or machine-readable form without prior written consent except for copies retained by the purchaser for backup purposes.

NO WARRANTY OR REPRESENTATION, EITHER EXPRESSED OR IMPLIED, IS MADE WITH RESPECT TO THIS DOCUMENTATION, IN QUALITY, PERFORMANCE, MERCHANTABILITY, OR FITNESS FOR A PARTICULAR PURPOSE. AS A RESULT, THE DOCUMENTATION IS LICENSED "AS IS", AND YOU, THE LICENSEE, ARE ASSUMING THE ENTIRE RISK AS TO THEIR QUALITY AND PERFORMANCE. SmartFLeX Technology RESERVES THE RIGHT TO REVISE THIS MANUAL AND ANY ACCOMPANYING SOFTWARE AND DOCUMENTATION AND TO MAKE CHANGES IN THE CONTENT WITHOUT OBLIGATION TO NOTIFY ANY PERSON OR ORGANIZATION OF THE REVISION OR CHANGE.

IN NO EVENT WILL SmartFLeX Technology BE LIABLE FOR DIRECT, INDIRECT, SPECIAL, INCIDENTAL, OR CONSEQUENTIAL DAMAGES ARISING OUT OF THE USE OR INABILITY TO USE THIS PRODUCT OR DOCUMENTATION, EVEN IF ADVISED OF THE POSSIBILITY OF SUCH DAMAGES. IN PARTICULAR, SmartFLeX Technology SHALL NOT HAVE LIABILITY FOR ANY HARDWARE, SOFTWARE, OR DATA STORED OR USED WITH THE PRODUCT, INCLUDING THE COSTS OF REPAIRING, REPLACING, OR RECOVERING SUCH HARDWARE, SOFTWARE, OR DATA.

# **Copyright ( 2001 – 2006) All rights reserved.**

## **What is a NETiON (Thin) SmartClient?**

NETiON is a multi-function SmartClient Network Appliance that may be used as a XDMCP, X, and character-based Network Client for Linux/UNIX environments, and as a Client for Windows Terminal Server applications, including Citrix extensions and enhancements. A xRDP RemoteView Client for WTS 2000/2003 allows Seamless Applications, somewhat similar to Citrix Published Applications, without the Citrix penalty on the server side. It also is available with a Tarantella AIP Client, VNC and No Machine client and some local applications.

#### **In short, almost any thin client and legacy terminal technology is available for this NETiON SmartClient.**

NETiON is a product of SmartFLeX Technology Inc. It's firmware is based on the popular and powerful Linux kernel and additional proprietary client software modules.

### **Installation:**

The box should be undamaged and should contain the following parts:

#### **This Setup Manual, 1 Power Cable, 1 external PS, 1 NETiON Unit**.

Inspect all parts visually for damage. If any part is visually damaged, please call the shipping carrier immediately, report the damage and file an insurance claim.

If all parts seem to be undamaged proceed with the following steps:

Connect a VESA compatible monitor or LCD monitor to the video port in the back of the unit.

Connect a PS/2 mouse and keyboard (PS/2 or USB if enabled in BIOS) to their respective connectors in the back of the unit.

Connect a CAT 5 Ethernet cable to the Ethernet port in the back of the unit and connect the other end of the Ethernet cable to an available port on a Ethernet switch or hub.

Connect the AC Cable to the AC input connector on the external PS and the DC output cable to the unit.

## **System Start and Configuration:**

Press the ON button on the monitor and on the front of the unit.

To boot the unit press the <On/Off> button on the front panel of the unit. The unit will boot and present the user interface. The boot process of a correctly set up and working unit will take about 30 - 90 sec, depending on the NETiON model and its configuration.

To enter the unit's SETUP, boot the unit and wait for the desktop and desktop menu to appear. Click System --> Setup to enter the units graphical setup. From there on any experienced system administrator will have no problem to configure the unit.

For your convenience, we have made an extensive system manual (pdf format) available for download on our web site.

Please visit [http://www.smartflextech.com.](http://www.smartflextech.com/) Once the start page is loaded click on the "Support & Downld." link to enter the support area of our web site. A sub menu will open under the "Support & Downld." link. Click the Download link and the content of our ftp server will be shown in the main window of our web site from there go to the manual section and download any product manual you need.